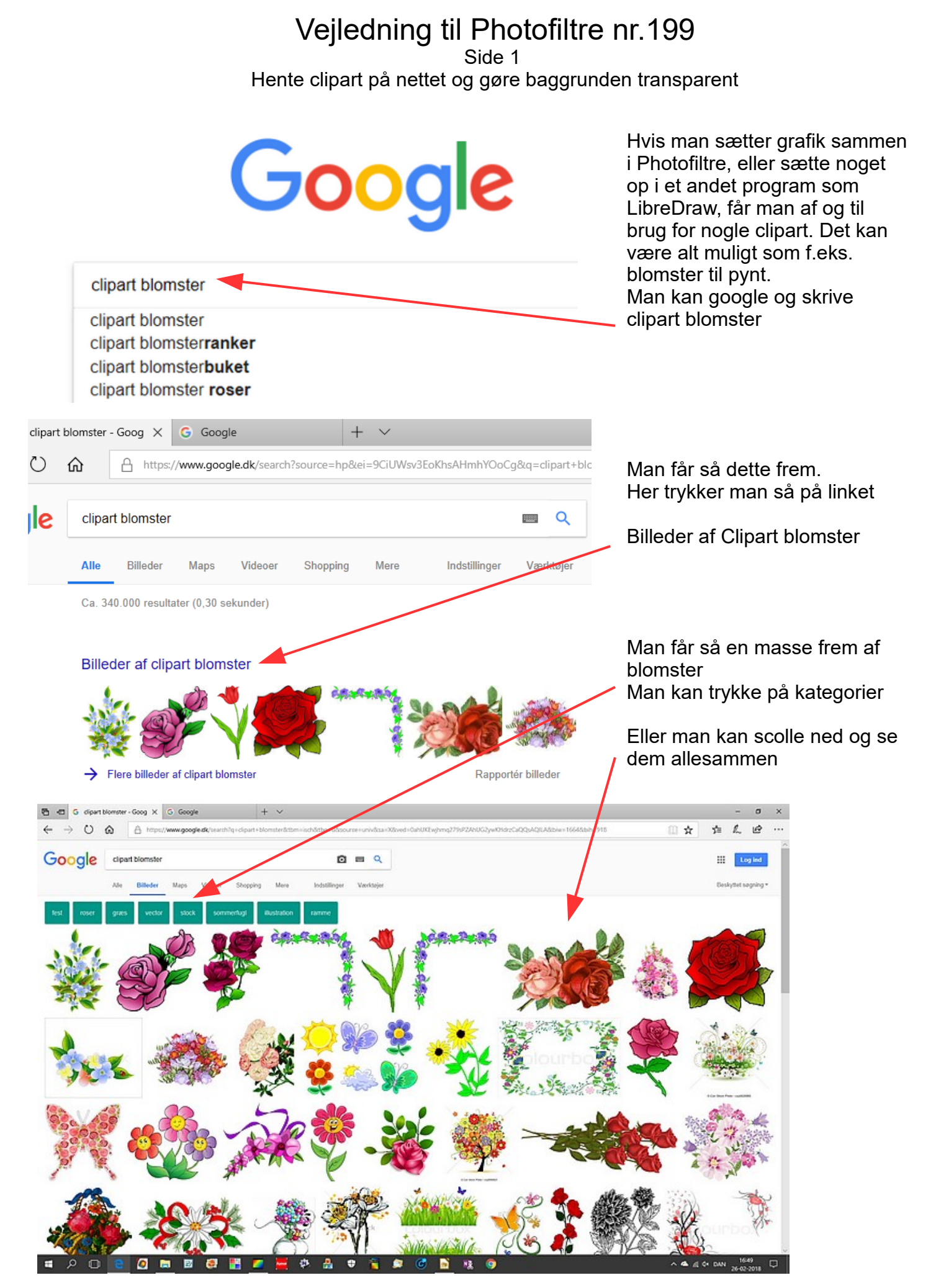

Denne vejledning er lavet af Bent Nielsen, Korsør. 27-2- 2018

## Vejledning til Photofiltre nr.199 Side 2 Hente clipart på nettet og gøre baggrunden transparent

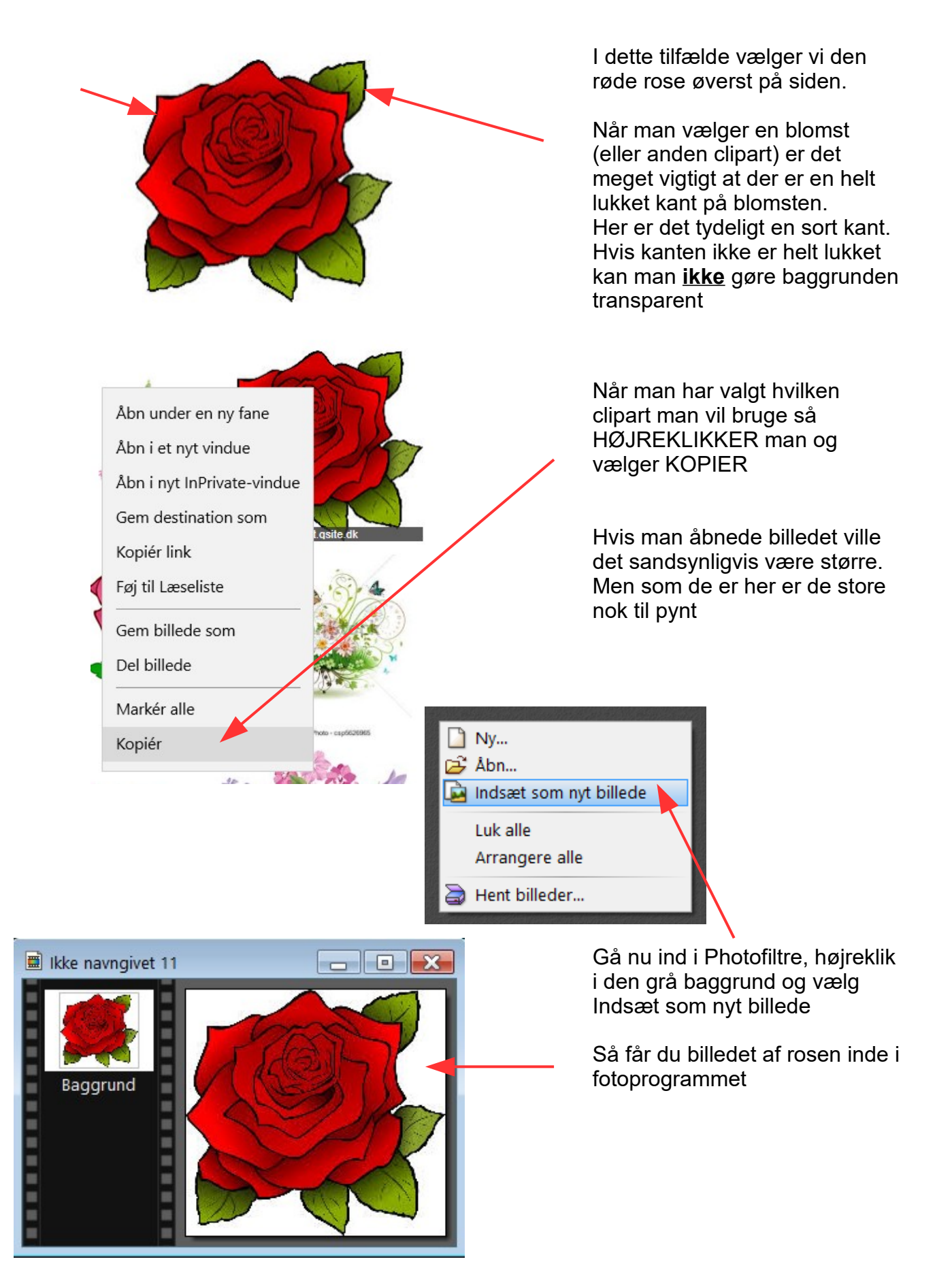

## Vejledning til Photofiltre nr.199 Side 3 Hente clipart på nettet og gøre baggrunden transparent

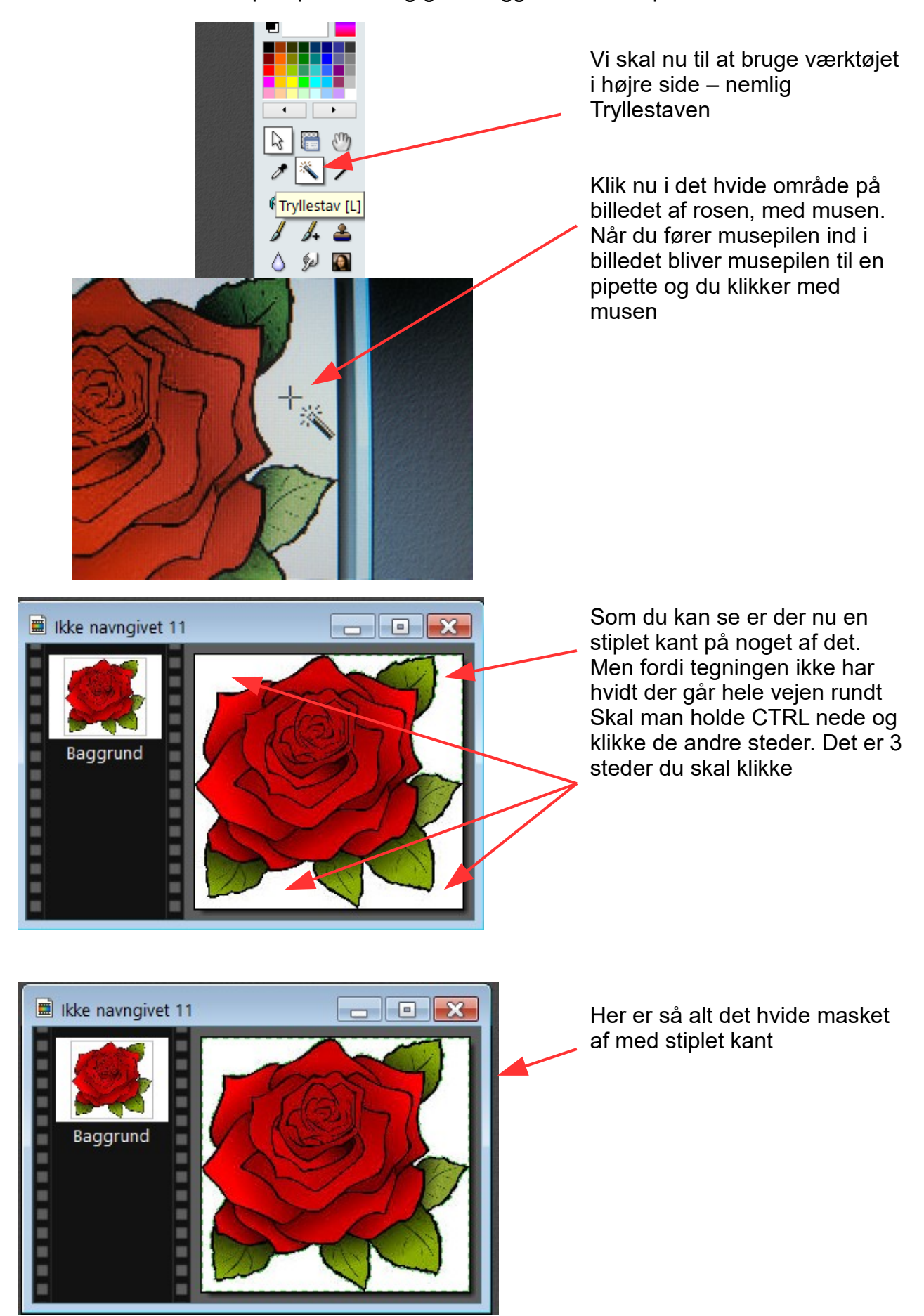

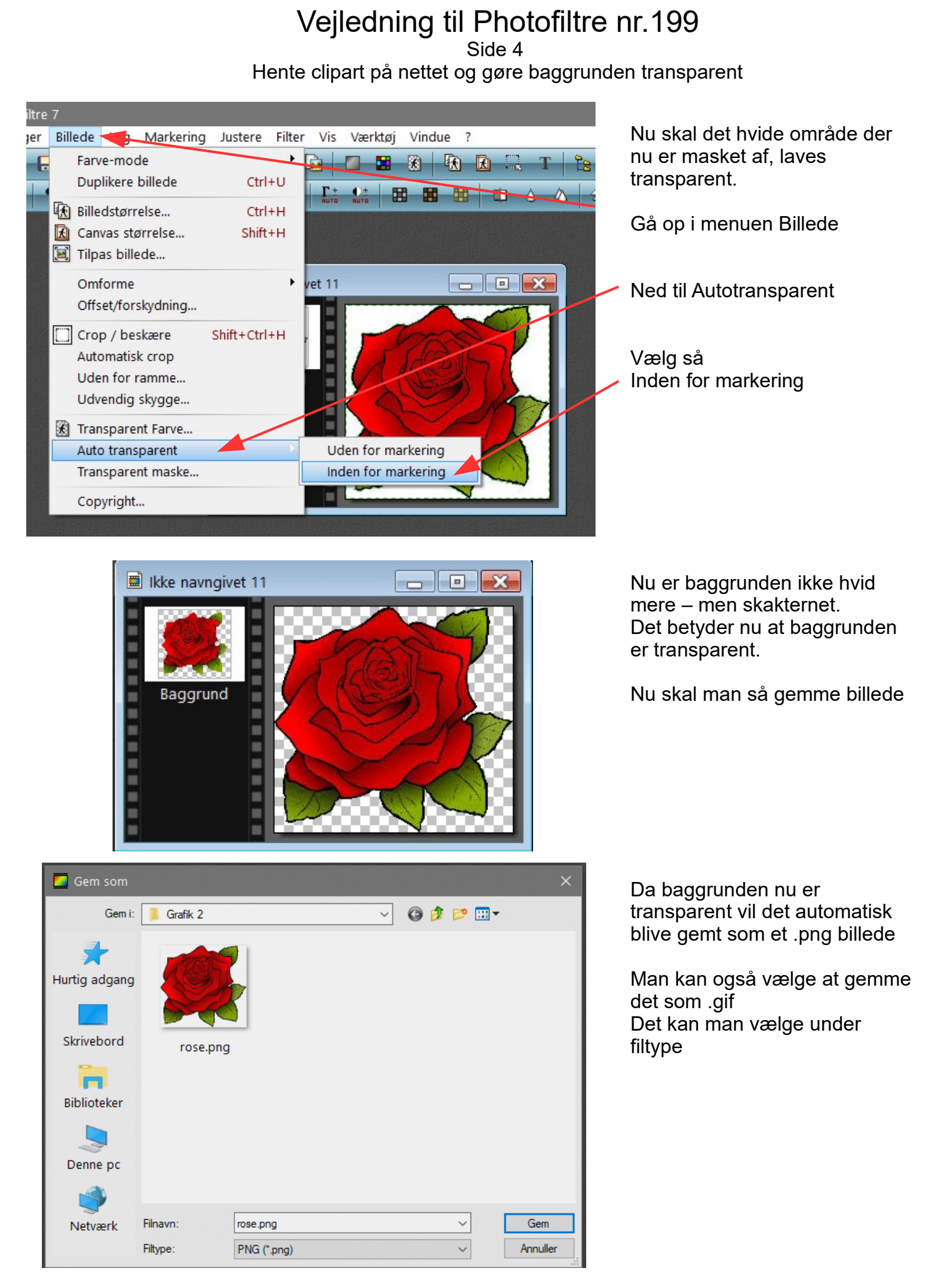

## Vejledning til Photofiltre nr.199

Side 5 Hente clipart på nettet og gøre baggrunden transparent

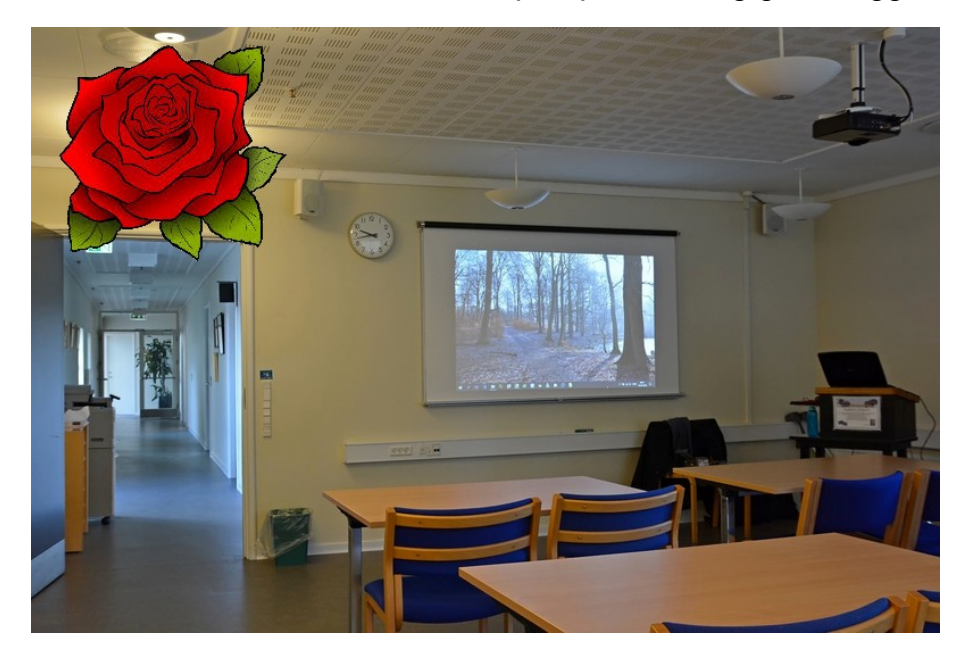

Nu kan man kopiere billedet og sætte det ind oven på et andet. Det er kun selve rosen man kan se, baggrunden er jo blevet gennemsigtig.

På den måde kan man lave sig en masse clipart med transparent baggrund.

Der findes i tusindvis af clipart på nettet i dag af alt muligt.

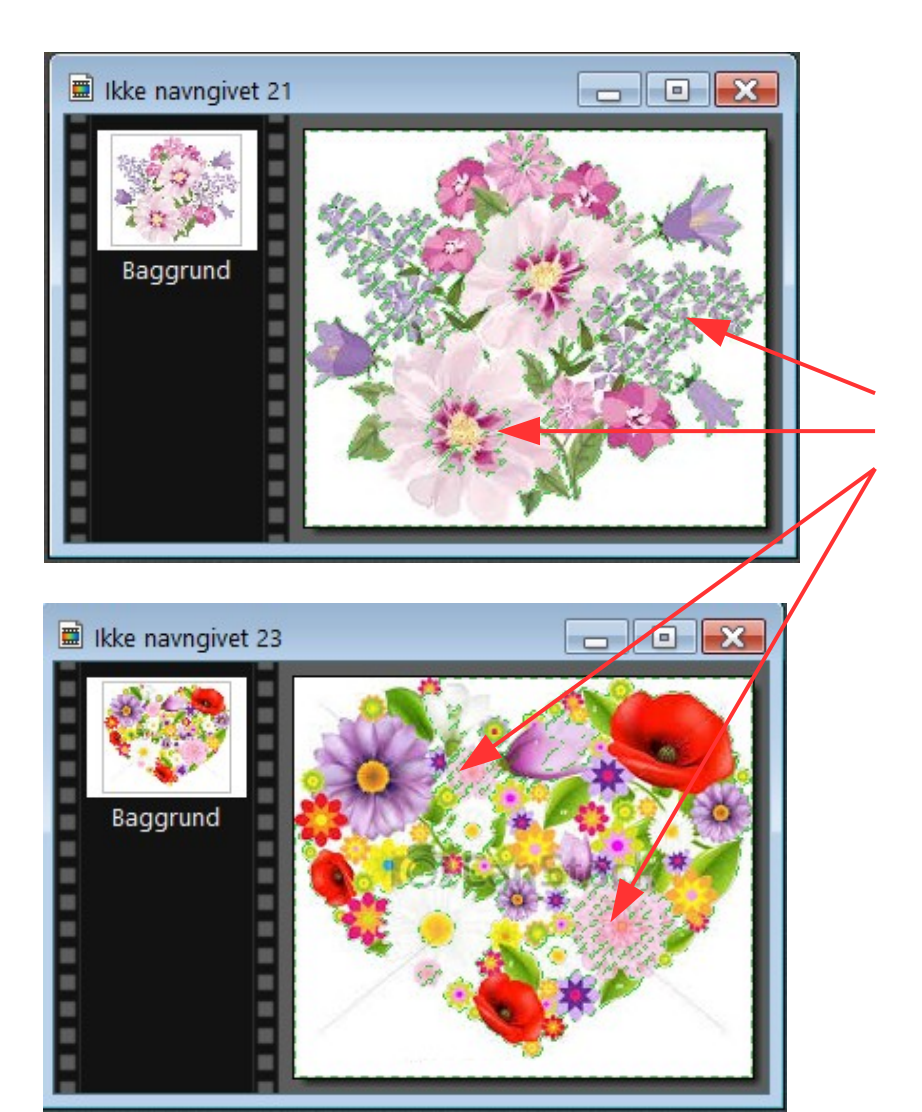

Det med at kanten på blomsten skal være lukket er en vigtig ting.

Her et par eksempler på et par stykker hvor man ikke kan lave baggrunden transparent.

Den stiplede ramme går langt ind i blomsterne. Og altså ikke afgrænser rundt om blomsten